## **Precise SQL agent installation**

Before installing a SQL agent (collector), check [Precise for MS-SQL requirements.](https://wiki.idera.com/display/Precise/Precise+requirements+for+installation#Preciserequirementsforinstallation-PreciseforMS-SQLrequirements)

If the SQL instance is part of a SAP or PeopleSoft application, check [the full installation guide](https://wiki.idera.com/display/Precise/Installing+SQL+Server+tier+collectors) for further details.

## Internationalization

To facilitate SQL Server Internationalization, verify that:

- the locale of the PMDB, FocalPoint, PMDB instances, and servers with monitored SQL instances are valid (and are the same for all servers),
- the instance and database collation of the PMDB and monitored SQL instances are the same, and support chosen locale, and
- the PMDB database is case sensitive.

## Adding a SQL instance for monitoring

## **To add a SQL instance for monitoring**

- 1. From the AdminPoint tab, select **Installation**.
- 2. Click **Add** in the bottom right-hand corner, as shown in the following image.

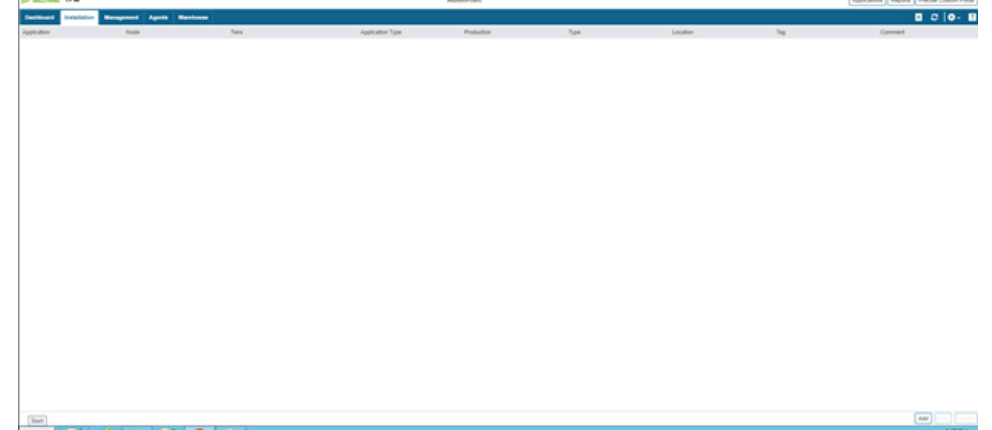

The APMInstanceInstaller.exe opens.

3. Click **Open APMInstaller.exe**, and the Precise Application Installer opens.

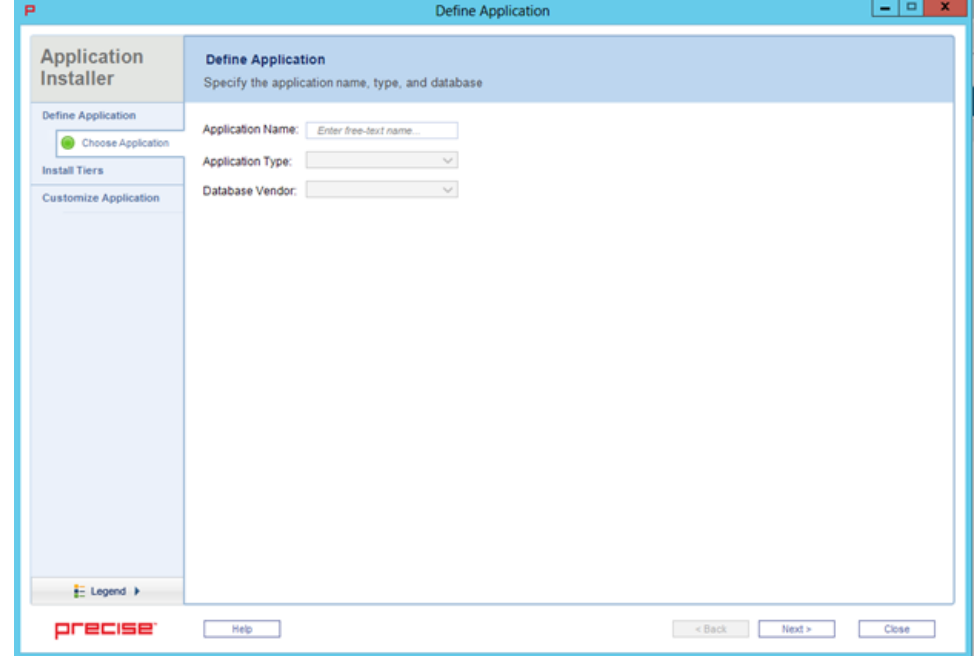

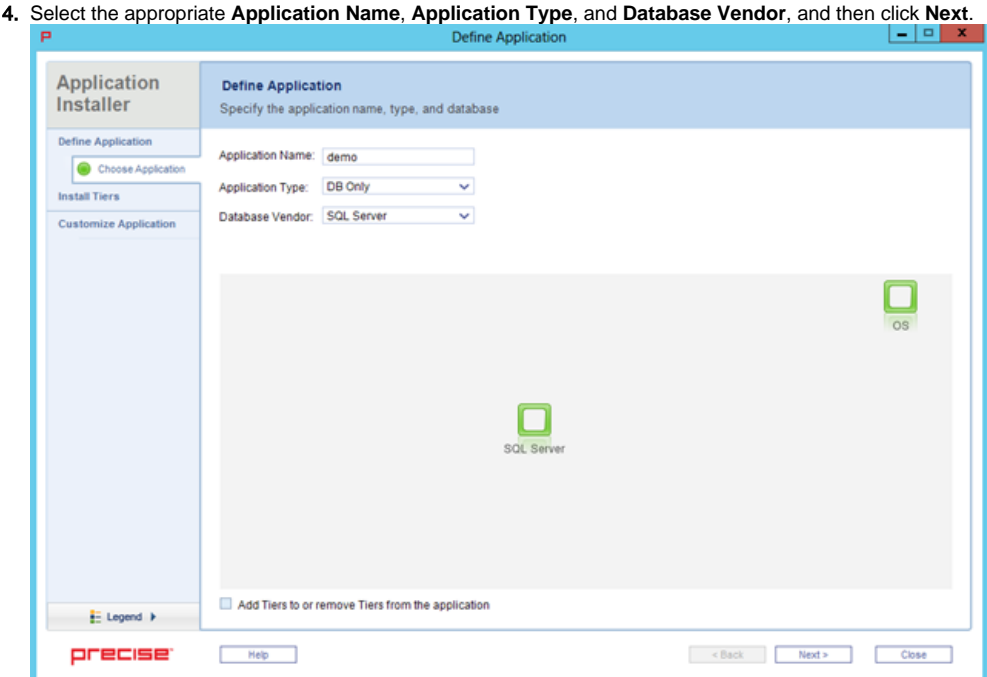

5. In the **Install Tiers** area for the applications, select **SQL Server**, and then click **Add**.

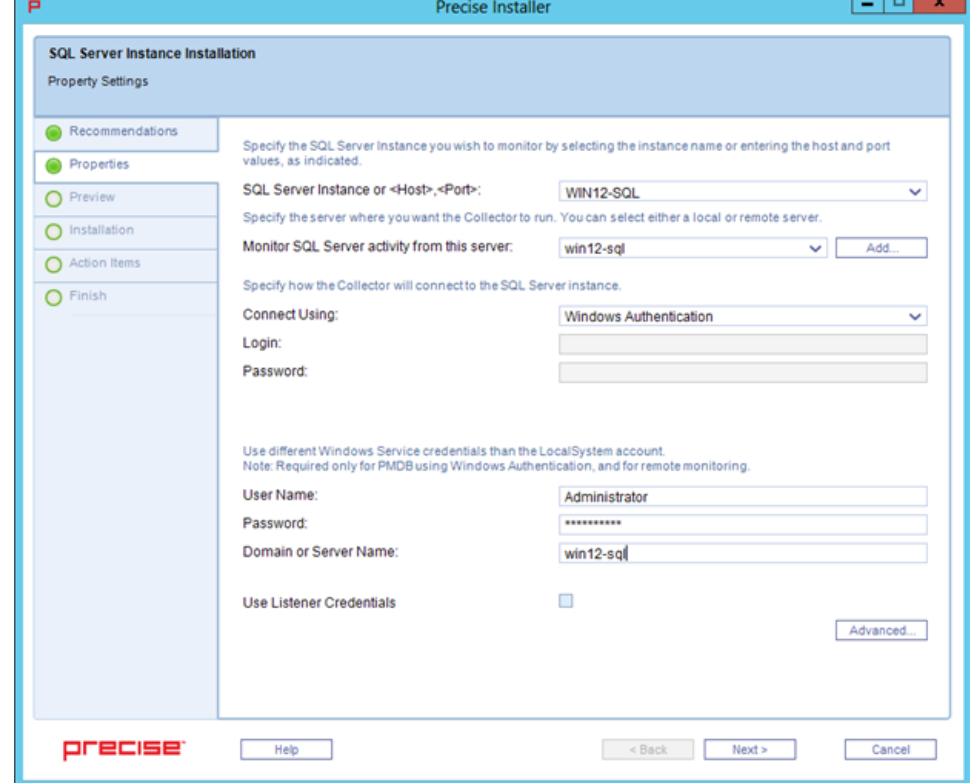

6. In the Properties tab, add the following SQL instance details:

- a. SQL Server instance name or <Host>,<Port>
- b. the server from which you want the instance monitored (local or remote monitoring)
- c. Windows or SQL authentication

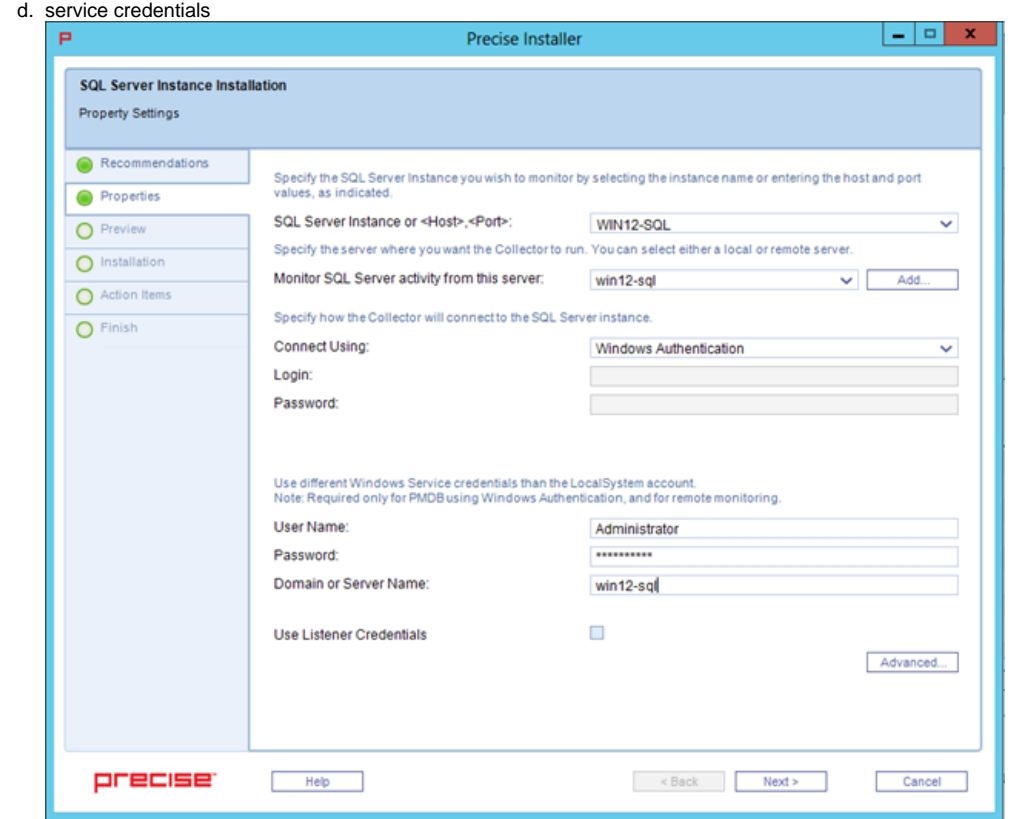

7. Click **Next**. The Preview tab appears.

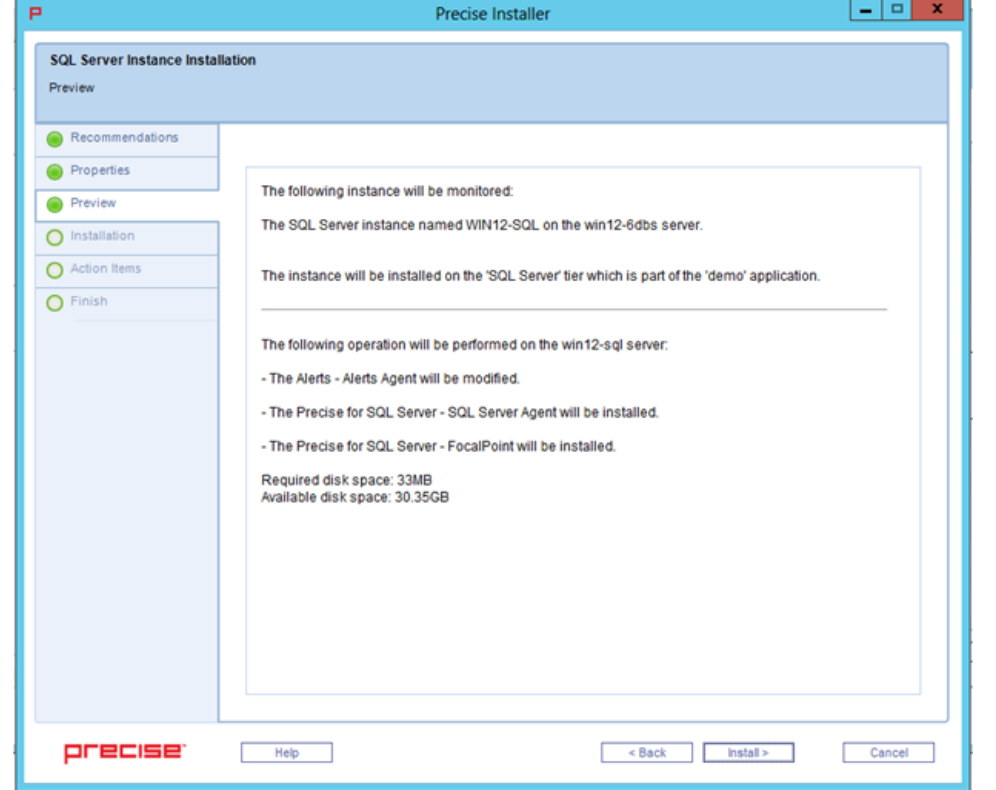

8. Review the details, and then click **Install**. The installation starts and installs all components for the SQL instance.

9. Once the installation is complete, the Finish tab appears.

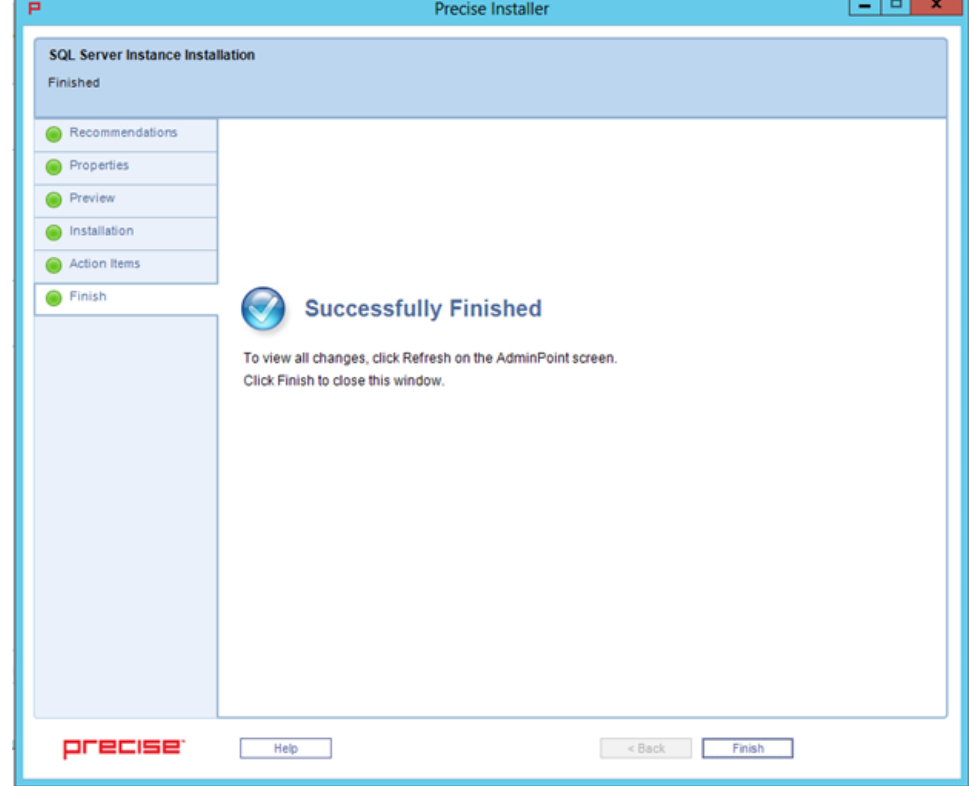

10. Click **Finish**.

11. Review the Application tab to make sure that the new instance appears.

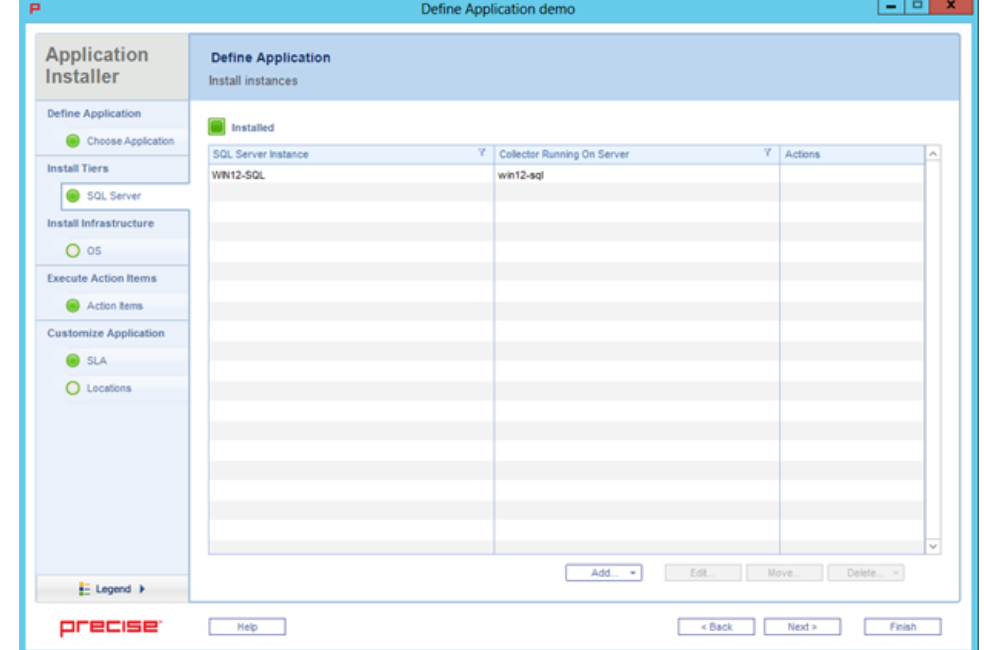

12. Repeat these steps to add more instances, and then click **Finish**.

13. Refresh the applications and note that the new application appears.

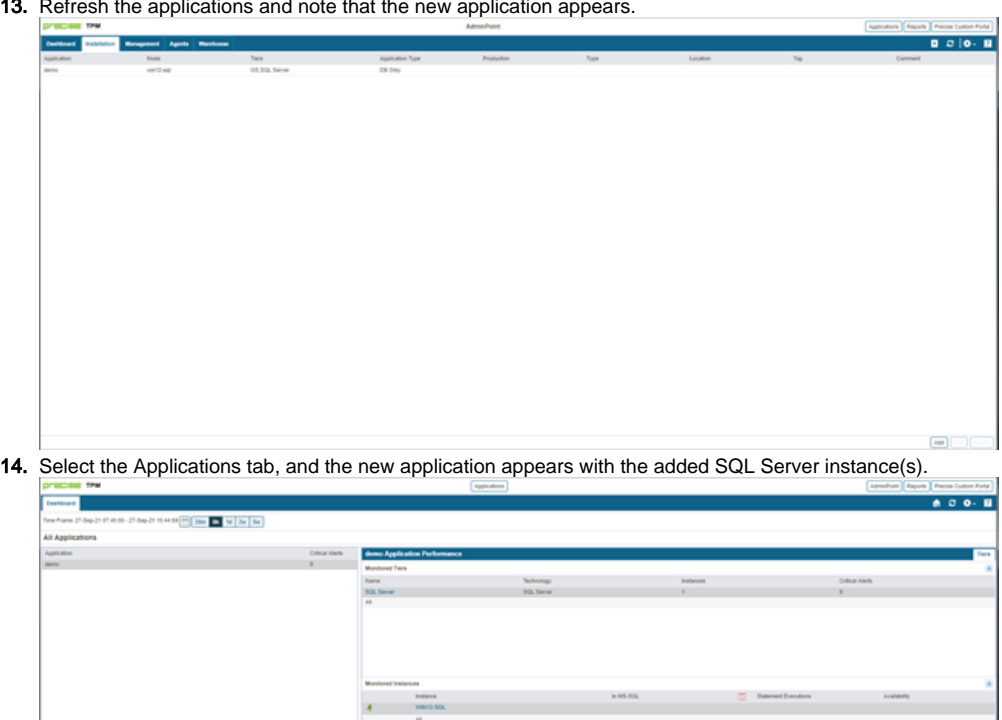

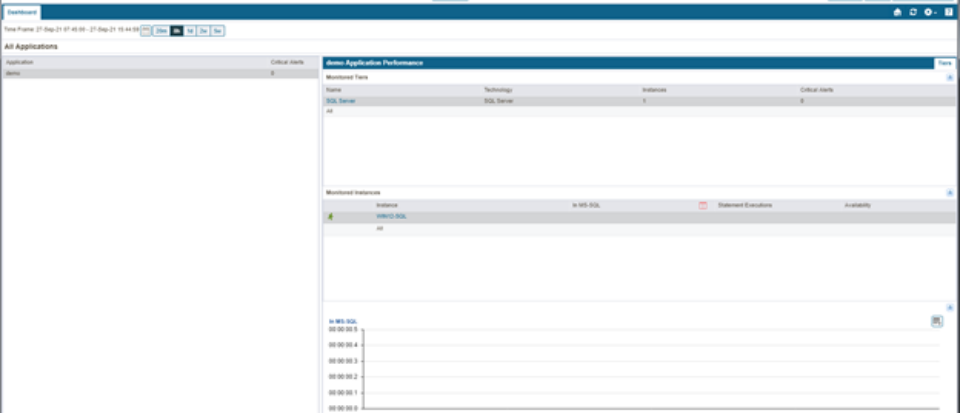

**[IDERA](#) | [Products](#) | [Purchase](#) | [Support](#) | [Community](#) | [Resources](#) |[About Us](#) | [Legal](#)**